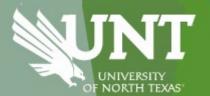

## Budget Broadcast

with the University Budget Office

April 11, 2024

## Agenda

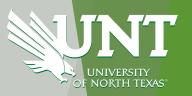

- FY25 Budget Calendar
- EIS Student Account/ Bill Screen Enhancements
- Marketplace Tips
- AIS Tools Update
- State Funding Jargon
- Facilities Update on Work Orders
- Power BI Implementation
- Announcements
  - Rescheduled Budget Broadcast June 13<sup>th</sup> to the 20<sup>th</sup>

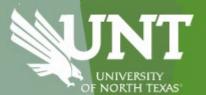

## FY25 Budget Calendar Walter Itoman

## University of North Texas Fiscal Year 2025 Budget Preparation Calendar

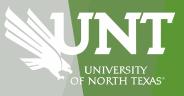

| FY25 Planning                | Responsible Party                       | Action                                                                         |
|------------------------------|-----------------------------------------|--------------------------------------------------------------------------------|
| February 2, 2024             |                                         | Deadline for Permanent ABA's to be approved and in Budget Office queue.        |
|                              | Campus Users                            | (These transactions will be the ones to affect the FY25 seed budget in Axiom). |
| Fabruary F 0, 2024           | Liniconnite Dudget Office               | LIDO a reconser a superior A DA la                                             |
| February 5-9, 2024           | University Budget Office                | ·                                                                              |
| February 15, 2024            | University Budget Office                | Flat revenue estimates for tuition (central and differential) and fees         |
|                              | , , , , , , , , , , , , , , , , , , , , | (instructional and mandatory) to be used                                       |
| February 12-15, 2024         |                                         | Loading of all permanent budgets from PeopleSoft over to Axiom. Loading of     |
|                              | System Admin                            | HRPD info for Labor Planning. UBO validates information.                       |
| February 12-15, 2024         | University Budget Office                | UBO pre-loads existing transfers budgets one for one basis.                    |
| February 19, 2024            | Campus Users/ University                | UBO to provide Campus Users with guidelines/ deadlines.                        |
|                              | Budget Office                           |                                                                                |
| February 19, 2024            | Camanus Haara                           | Axiom opens for Campus Access. Individual departments receive instructions     |
|                              | Campus Users                            | and guidelines from University Budget Office.                                  |
| February 19 - March 29, 2024 |                                         | Train campus on Axiom Budgeting. Offer 2-4 sessions per week (concentrate      |
|                              | Campus Users/ University                | on beginning of period). Run formal trainings concurrently, with UBO staff     |
|                              | Budget Office                           | available as needed for specialized assistance and one-on-one questions.       |
| TBD                          | President/ Cabinet                      | BUDGET HEARINGS: Axiom expense and HEF, LSF - President's Cabinet              |
| April 12, 2024               | Campus Users                            | Axiom closes for Campus users                                                  |
| April 15 - May 31, 2024      | ·                                       | UBO balancing of funds and transfers, finalize revenue assumptions, validate   |
| April 13 Way 31, 2024        | University Budget Office                | campus inputs, prepare of narratives and slides.                               |
| June 3-21, 2024              | University Budget Office                | Report finalization, quarterly allocations.                                    |
| TBD (June 26, 2024)          |                                         | System close of Axiom. UNT System's Budget Office prepares analysis and        |
| 100 (Julie 20, 2024)         | University Budget Office/               | compiles component unit budgets into the UNTS Consolidated FY25 Budget         |
|                              | System Admin                            | and prepares budget presentations.                                             |
| TBD (July, week 1)           | University Budget Office                |                                                                                |
|                              |                                         | UNT System's office posts FY25 budget in advance of the Board of Regents       |
| TBD (August, week 1)         | System Admin                            |                                                                                |
| Average 45, 46, 2024         |                                         | meeting.                                                                       |
| August 15-16, 2024           |                                         | UNT System Board of Regents Budget Review Meeting                              |

## **FAFSA Transition**

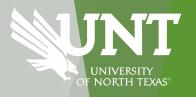

- US Department of Education: redesigned FAFSA form for 2024-2025 award year
  - FAFSA Free Application for Federal Student Aid
  - A form used to determine student financial aid grants, loans, work study
- Release delayed from October to December
- Roll out issues have been identified
- Mark Kantrowitz estimates FAFSA applications will be lower by 2.8M applications, 19%
- <a href="https://www.cnbc.com/2024/03/19/fafsa-fiasco-may-result-in-fewer-students-going-to-college.html">https://www.cnbc.com/2024/03/19/fafsa-fiasco-may-result-in-fewer-students-going-to-college.html</a>

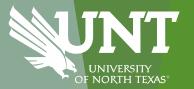

# EIS Student Account/ Bill Screen Enhancements

Chris Foster and Jason Curry

### STUDENT ACCOUNTING

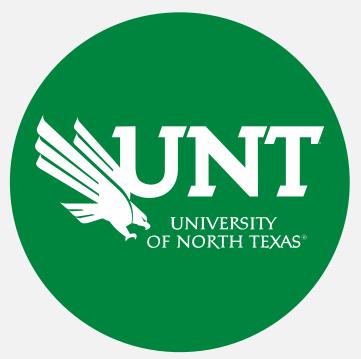

### **Contact Information**

Website: studentaccounting.unt.edu
Contact us with questions, ideas, and suggestions!

**Student Accounting** 

Billing & Financial Operations Team

Email: sa-billrep@ad.unt.edu

## myUNT SF Enhancement Goals

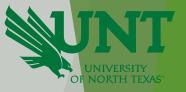

- Guide students to actions required to secure enrollment
- Create one screen for staff to advise students of actions needed.
- Provide clean term summary for students to provide to third party payers

## View Student Recommended Action

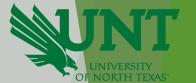

#### **Student View**

#### **Account Balance** You have an outstanding balance of \$1,488.23. Please select View and Pay Bill to make a payment. View and Pay Bill Charges **Anticipated Account Term** Balance **Deposits** 2023 Fall \$1,488.23 \$0.00 \$1,488.23 \$1,488.23 \$0.00 \$1,488.23 Total We are here to assist you! Check out scrappysays.unt.edu for answers to common questions. You can also reach our team by email at sfs@mail.unt.edu.

#### **Staff View**

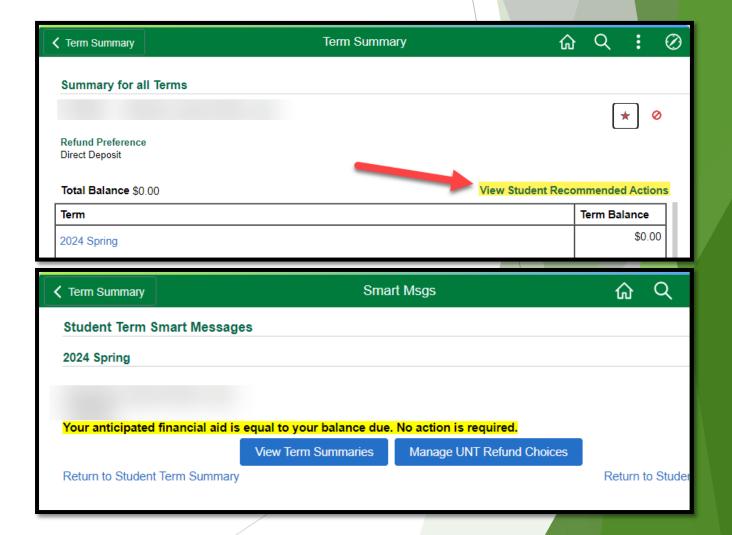

## **Term Summary**

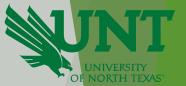

#### Student View Staff View

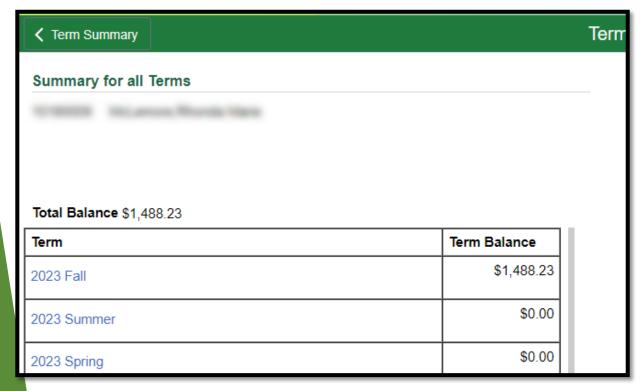

| ✓ Term Summary                      | Term                        |
|-------------------------------------|-----------------------------|
| Summary for all Terms               |                             |
| STREET, MICLIFICA, Rocks State      | * 0                         |
| Refund Preference<br>Direct Deposit |                             |
| Total Balance \$1,488.23 View       | Student Recommended Actions |
| Term                                | Term Balance                |
| 2023 Fall                           | \$1,488.23                  |
| 2023 Summer                         | \$0.00                      |
| 2023 Spring                         | \$0.00                      |

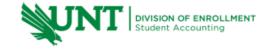

1155 Union Circle #310620 Denton, Texas 76203-5017

Email: sfs@mail.unt.edu Phone: 940.565.3225 Fax: 940.565.3877

#### Student Term Detail for 2024 Spring

As of Date 03/26/2024

| Charges     |                             |            |
|-------------|-----------------------------|------------|
| Tuition     |                             | \$2,367.11 |
| Posted Date | Description                 | Amount     |
| 11/08/2023  | Grad Board Auth Tuition\RES | \$300.00   |
| 11/08/2023  | Grad Board Des Tuition\Res  | \$150.00   |
| 11/08/2023  | Statutory Tuition GRAD\RES  | \$300.00   |
| 11/08/2023  | Tuition-BD (Trad) GRAD\RES  | \$1,366.74 |
| 11/08/2023  | Tuition-Diff-COE-GR-RES     | \$180.00   |
| 03/04/2024  | BD Tuition - Save & Soar    | \$70.37    |

| Mandatory Fees |                                | \$793.09 |
|----------------|--------------------------------|----------|
| Posted Date    | Description                    | Amount   |
| 11/08/2023     | Environmental Services Fee     | \$5.00   |
| 11/08/2023     | Intercollegiate Athletics Trad | \$97.50  |
| 11/08/2023     | International Education Fee    | \$4.00   |
| 11/08/2023     | Learning Support Fee GRAD      | \$216.00 |
| 11/08/2023     | Masters Advising Fee COE       | \$49.50  |
| 11/08/2023     | Medical Service Fee            | \$66.85  |
| 11/08/2023     | Recreational Facility Fee      | \$85.78  |
| 11/08/2023     | Student Service Fee            | \$80.46  |
| 11/08/2023     | Student Union Fee              | \$167.00 |
| 11/08/2023     | Transportation Fee             | \$21.00  |

| Course Fees |                               | \$139.80 |
|-------------|-------------------------------|----------|
| Posted Date | Description                   | Amount   |
| 11/08/2023  | Instructional Fee - Educ GRAD | \$139.80 |

**Total Charges:** \$3,300.00

| Payments Received |                  |        |  |
|-------------------|------------------|--------|--|
| Date Posted       | Item Description | Amount |  |
|                   |                  | \$0.00 |  |
|                   | Total Payments:  | \$0.00 |  |

| Financial Aid |                  |        |
|---------------|------------------|--------|
| Date Posted   | Item Description | Amount |
|               |                  | \$0.00 |

## **Term Summary**

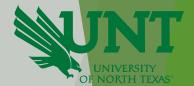

| Financial Aid |                      |        |
|---------------|----------------------|--------|
| Date Posted   | Item Description     | Amount |
|               | Total Financial Aid: | \$0.00 |

| Anticipated Aid       |                        |                 |
|-----------------------|------------------------|-----------------|
| Item Description      |                        | Anticipated Aid |
| COE Anticipated Award |                        | -\$3,300.00     |
|                       | Total Anticipated Aid: | -\$3,300.00     |

| Refunds       |             |                |        |
|---------------|-------------|----------------|--------|
| Refund Number | Refund Date | Description    | Amount |
| 0             |             |                | \$0.00 |
| •             |             | Total Refunds: | \$0.00 |

| 2024 Spring D | ue Charges                   |                |         |        |
|---------------|------------------------------|----------------|---------|--------|
| Due Date      | Sessions                     | Description    |         | Amount |
| 01/19/2024    | Regular                      | Mandatory Fees | 932.89  |        |
| 01/19/2024    | Regular                      | Tuition        | 2296.74 |        |
| 03/29/2024    |                              | Tuition        | 70.37   |        |
|               | Total Amount Due: \$3,300.00 |                |         |        |

**Term Balance:** \$0.00

| Schedule of Classes |                 |                       |       |
|---------------------|-----------------|-----------------------|-------|
| Course - Section    | Description     | Status                | Hours |
| COUN-5460 - 201     | ETHICS PROG DEV | Enrolled              | 3.00  |
|                     | SCHOOL          |                       |       |
| COUN-5790 - 201     | COUNS CULT      | Enrolled              | 3.00  |
|                     | DIVERSE         |                       |       |
|                     |                 | Total Enrolled Hours: | 6.00  |

Total Enrolled Hours:

Page 1 of 2

## Questions?

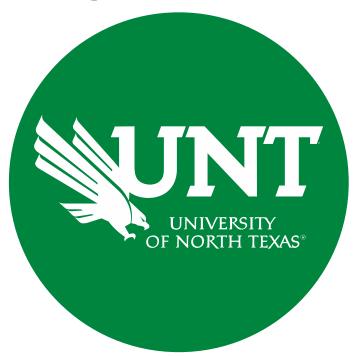

### **Contact Information**

Contact us with questions, ideas, and suggestions!

Student Accounting

Billing & Financial Operations Team

Email: sa-billrep@ad.unt.edu

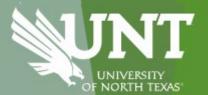

# Marketplace Tips Beth, Johnnie, April and Aida

## Accounts Payable and Supplier Management Updates

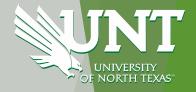

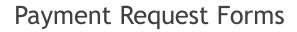

- Instruction page added
- Once approved, pays next available pay cycle
- Added ability to add multiple attachments

#### Payment Works Short form

- Individuals only
- Condensed and much more user friendly!

#### Receipts and Invoice Approvals

- Payment Request Form, Blankets and Service Form Request invoice approval workflow
- Catalog and Non-Catalog Receipts( removed cost receipt functionality)
  - Central Receiving will receive assets, all non assets require desktop receipts this includes warranties!

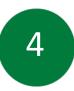

#### Service Request/Blanket Order

- Blanket for goods, Service for Services
- Date goods or services are received is required!
  - When approving please respond to comment
- Workflow adjusted to allow you to approve and respond to comment

#### Misc. Information

- All supplier invoices are attached to Marketplace invoice and visible on Attachment Tab
- All invoices are paid net30, dates are visible on Summary tab.
- Workflow visible, can expand to see who it is pending currently and future steps.
- Returned Payment Information populated AFTER pay cycle.

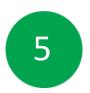

## Supplier Management FAQs for Marketplace and PaymentWorks

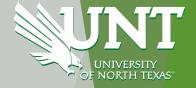

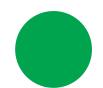

When should Supplier Management be Contacted?

- Supplier is on State Hold.
- Unable to locate a fulfillment address in Marketplace.
- Canceling a PaymentWorks invite already sent.
- Other Supplier related issues in Marketplace.

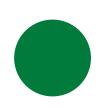

Can I use a Supplier in Marketplace that does not have a ten-digit supplier ID?

- No, these are records created by Sourcing or Contracts team and are not available for use on requisitions or PaymentWorks Request Forms. In this case, please sent a PaymentWorks invite.
- A supplier can only be used if they have an active ten-digit supplier number.

When should I send a PaymentWorks invite?

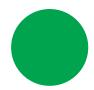

- Look in Marketplace first to make sure there isn't an existing one. You may need to look for variances of the supplier's name.
- If the supplier is inactive or not found in Marketplace or PaymentWorks, send the invite.
- If inactive in Marketplace but found in PaymentWorks, please email supplier.management@untsystem.edu
- The SM FAQs can be found in the Supplier Management Teams channel under Files.

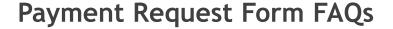

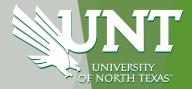

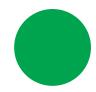

#### Instruction Page

- Instruction page added, please read for helpful information!
- · Once approved, pays next available pay cycle
- Added ability to add multiple attachments
- Do NOT add shipping

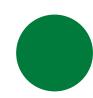

#### Dates and Format

- Must be in MM/DD/YYYY format
- Invoice Receipt Date, Service Start and End Date are all required
- Invoice Receipt Date should typically be date you are submitting the form.

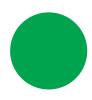

#### **Common Errors**

- Invoice Number (see help text)
  - · If invoice is provided use actual invoice number.
  - if no invoice please use the supplier's name and last date of service as invoice number. (see help text)
- · Payment type selected should match coding
- Dates (missing or format)

#### TIPS & TRICKS

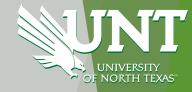

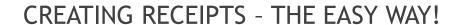

\*Go to the PO

\*Click on the "Receipts" tab (7<sup>th</sup> in line)
\*Click the "+"

\*Remove any lines you are not intending to receive right now
\*Click "Create Quantity Receipt"
\*Change the date under "Receipt Date" to the date the items came in (this is

important!)
\*Click "Submit"

#### BOOKMARK NOT WORKING? HERE'S WHAT YOU DO

\*Save the website to your bookmarks toolbar

\*Right click on the saved bookmark and click "Edit Bookmark"

\*Using the same URL, paste it into the "URL" section

\*Click "Save"

It works! The first time it saves, it makes a change in the saved URL that prevents it from working.

#### REPLYING TO MARKETPLACE COMMENTS - IT'S EASIER THAN YOU THINK

When we send you a message through Marketplace, you receive an emailed notification To respond, please click on the blue hyperlink "View Comment". A Marketplace window will open, and you can respond to the message there.

What **not** to do: Click "Reply" in Outlook

Why? We need all correspondence related to that invoice in one place. This is good for auditing, but also saves time, effort, and confusion for whomever is working on it.

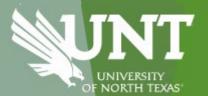

## AIS - BUGs PowerBI Reports Steven Collins

## **BUGs Team > Reporting & Analytics**

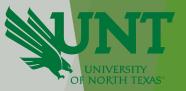

 There are three PowerBI reports available for use at any time in the BUGs Reporting & Analytics channel. Deficits, Endowments, and Organizational Hierarchy

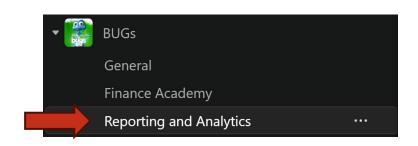

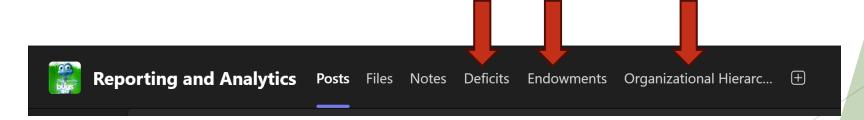

### **Deficits**

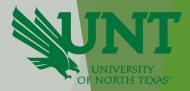

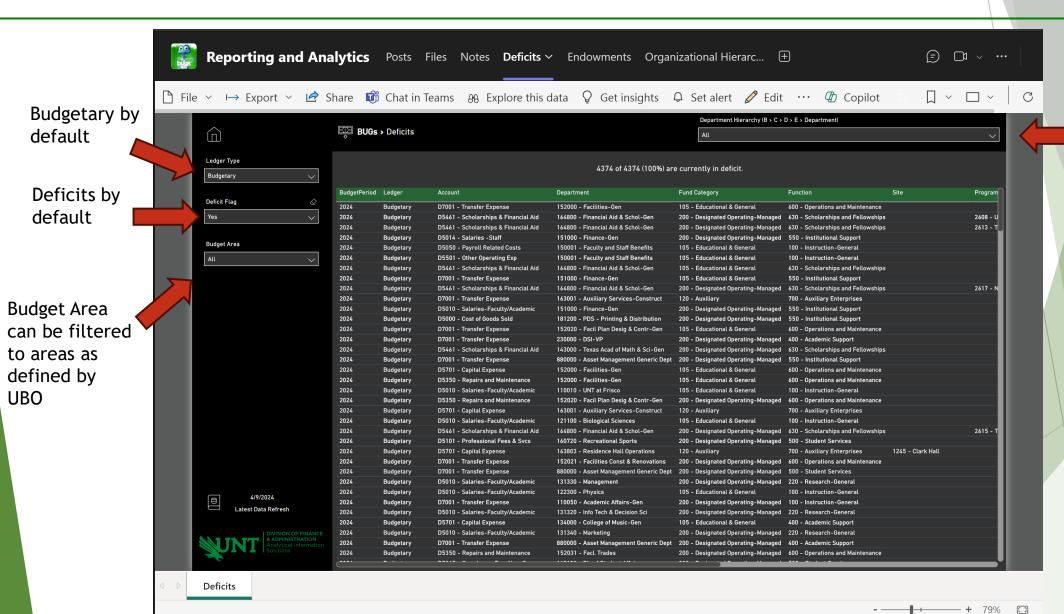

Department Hierarchy can be customized

#### **Endowments**

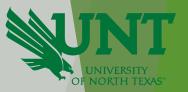

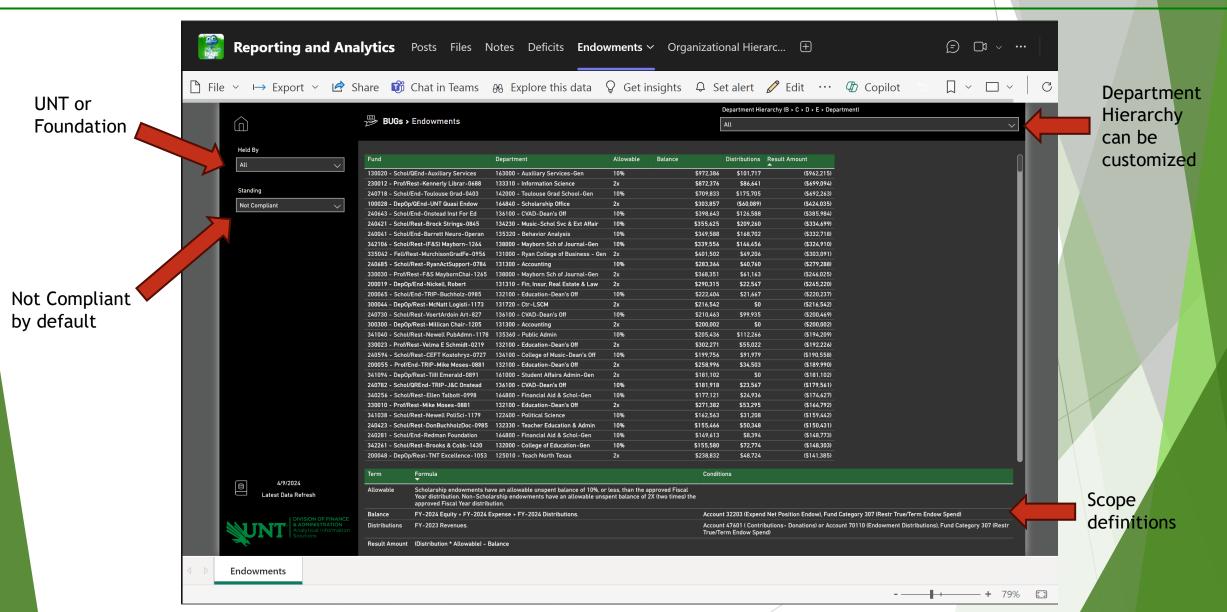

## **Organizational Hierarchy**

All filters

search

criteria

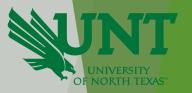

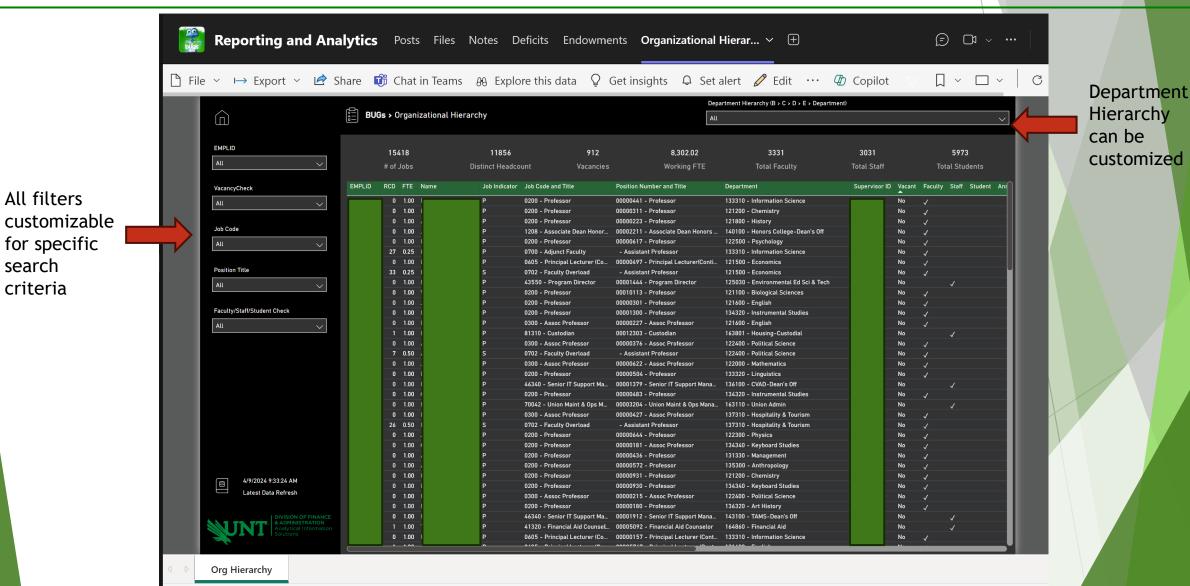

## **BUGs Team > Reporting & Analytics**

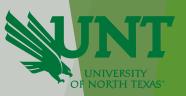

**Q&A** 

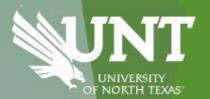

## State Funding Jargon

What's in a name? That which we call a rose by any other name would smell as sweet.

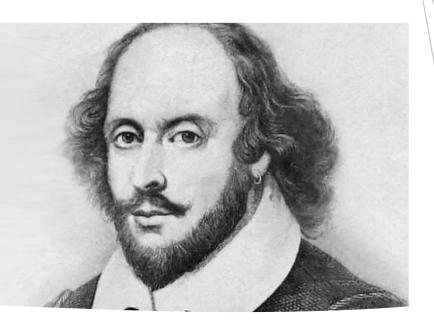

#### State Funding

- ▶ 805001
  - ▶ Fund 1
  - ► General Revenue (GR)
- ▶ 800001
  - Fund 2
  - ► GRD (General Revenue Dedicated)
  - Statutory Tuition

#### Commonly referred to as:

- ▶ 105 Money
- State Money
- ▶ Central Funding
- Faculty/Staff Money

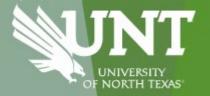

## Facilities Billing Process

(Utilities-Work Orders-Sales Order- Vehicle Rentals) Kathy Neira

## **Need For Change**

Three main reasons:

Conversion issues - Cross campus transactions not balancing.

□ TMA upgrade- Move to cloud. Lost SSRS connection and access to reports.

Facilities revenue account changed- Account not updated entirely in TMA.

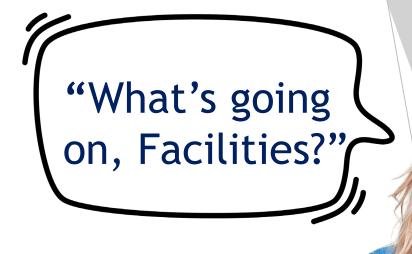

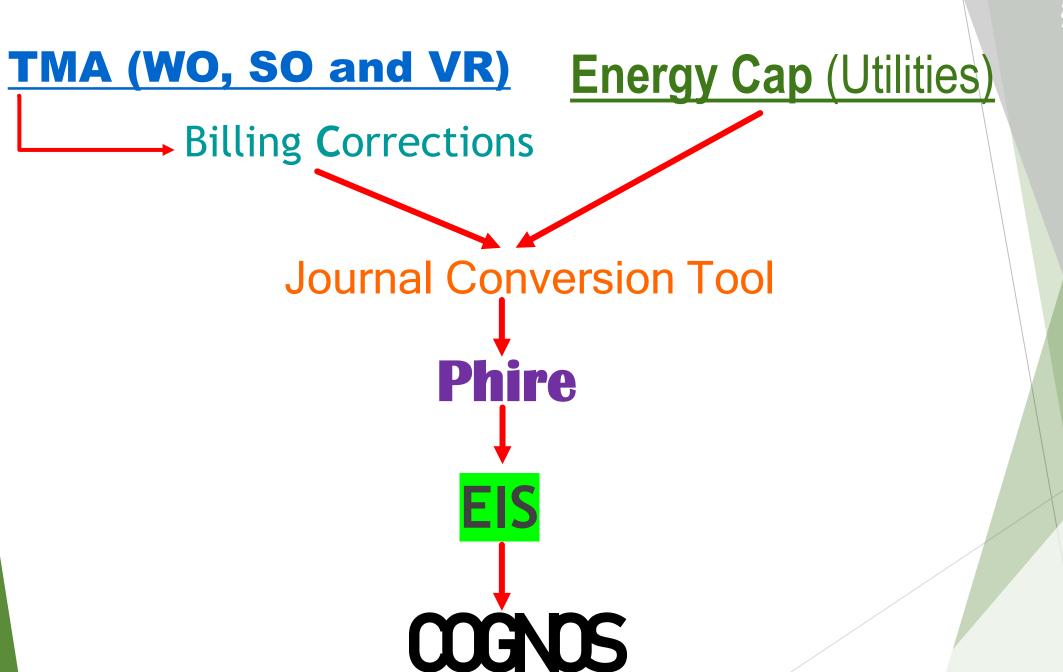

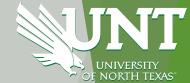

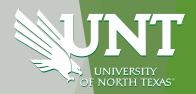

## Balancing issues during journal conversion (mainly for I/U transactions)

| Sum of MOI         | NET,                           | BUSINESS_UNIT - | JOURNAL_ID -   |                    |           |
|--------------------|--------------------------------|-----------------|----------------|--------------------|-----------|
|                    |                                | <b>■ NT752</b>  | <b>■ SY769</b> | <b>Grand Total</b> |           |
| ACCOUNT            | ▼ GBGL_ACCOUNT ▼               | UTL0279054      | UTL0279055     |                    |           |
| <b>■23001</b>      | Due to Fund Category           | -               |                | -                  |           |
| <b>■23101</b>      | Due to Othr Components         | 8,504.38        | (4,252.19)     | 4,252.19           | 4,252.19  |
| <b>=60235</b>      | I/C Utilities-Other-Inc        | (191,942.19)    |                | (191,942.19)       |           |
| <b>■69065</b>      | I/U Utilities-Electric-Inc     | (3,761.24)      |                | (3,761.24)         |           |
| <b>= 69070</b>     | I/U Utilities-Water-Inc        | (123.12)        |                | (123.12)           |           |
| <b>=69075</b>      | I/U Utilities-Wst Dspsl -Inc   | (367.83)        |                | (367.83)           |           |
| <b>■80227</b>      | I/C Utilities-Electric-Exp     | 18,665.05       |                | 18,665.05          |           |
| <b>■80229</b>      | I/C Utilities-Water-Exp        | 127,726.04      |                | 127,726.04         |           |
| <b>■80233</b>      | I/C Utilities-Wst Dspsl -Non-H | 41,298.91       |                | 41,298.91          | (4,252.19 |
| <b>■89065</b>      | I/U Utilities-Electric-Exp     |                 | 3,761.24       | 3,761.24           |           |
| <b>■89070</b>      | I/U Utilities-Water-Exp        |                 | 123.12         | 123.12             |           |
| <b>■89075</b>      | I/U Utilities-Wst Dspsl -Exp   |                 | 367.83         | 367.83             |           |
| <b>Grand Total</b> |                                | •               | -              | 0.00               |           |

### TMA Upgrade- Transition to cloud (web TMA)

Unable to access to billing correction reports located in SSRS.

### Facilities revenue account changed

■ New account entered in TMA. All closed work orders with old revenue account needed corrections.

| <b>+</b> Add | 🖍 Edit     | 🥵 Сору    | X Delete     | <b>H</b> First <b>←</b> | Prev 🔛     | Next 🕨 L   | .ast 📙 Prin     | nt 🕖      |                       |                              |
|--------------|------------|-----------|--------------|-------------------------|------------|------------|-----------------|-----------|-----------------------|------------------------------|
| dentity      | Results    | Costs     | Billing Info | Schedule                | Attachment | Approval R | louting History | Linked W  | O Invoices            |                              |
| Cha          | Vork Order | # 24-3331 | 141          |                         |            |            |                 | Close     | <b>d Date</b> 11/15/  | 2023 08:40                   |
|              |            |           | Hours        | Labor                   | Material   | Other      | Contractor      | Total     |                       |                              |
|              |            |           | osted 0.00   | 0.00                    | 0.00       | 0.00       | 0.00            | 0.00      |                       |                              |
|              |            | Post      | 0.00         | 0.00                    | 0.00       | 0.00       | 0.00            | 0.00      |                       |                              |
|              |            | Total     | 0.00         | 0.00                    | 0.00       | 0.00       | 0.00            | 0.00      |                       |                              |
| Lab          | or         |           |              |                         |            |            |                 |           |                       |                              |
|              |            |           |              |                         |            |            |                 |           |                       |                              |
|              | Shift      |           | Hours        | Total Cost              | Charge     | No Charge  | Tax Amount      | Taxable A | ccount                |                              |
|              | Regular S  | Shift     | 1.00         | 35.0                    | 0.00       | ✓          |                 | <b>6</b>  | <b>1</b> 2 <b>2</b> 8 | 3 <b>3000</b> 1- <b>66</b> 7 |
|              |            |           |              |                         |            |            |                 |           |                       |                              |

## "What's new and when it will be implemented?"

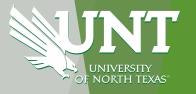

■ Journal Conversion Tool has been modified to ensure accounts are correct and balanced (I.e-13xxx/23xxx and 69xxx/89xxx)

| UTLXXXXXXX Journal |                                |                 |                              |  |  |
|--------------------|--------------------------------|-----------------|------------------------------|--|--|
| I/C Account        | I/C Account Description        | New I/U Account | I/U Account Description      |  |  |
| 60225              | I/C Utilities-Gas-Inc          | 69060           | I/U Utilities-Gas-Inc        |  |  |
| 80225              | I/C Utilities-Gas-Exp          | 89060           | I/U Utilities-Gas-Exp        |  |  |
| 60235              | I/C Utilities-Other-Inc        | 69080           | I/U Utilities- Other-Inc     |  |  |
| 80235              | I/C Utilities-Other-Exp        | 89080           | I/U Utilities - Other-Exp    |  |  |
| 60227              | I/C Utilities-Electric-Inc     | 69065           | I/U Utilities-Electric-Inc   |  |  |
| 80227              | I/C Utilities-Electric-Exp     | 89065           | I/U Utilities-Electric-Exp   |  |  |
| 60229              | I/C Utilities-Water-Inc        | 69070           | I/U Utilities-Water-Inc      |  |  |
| 80229              | I/C Utilities-Water-Exp        | 89070           | I/U Utilities-Water-Exp      |  |  |
| 60233              | I/C Utilities-Wst Dspsl -Non-H | 69075           | I/C Utilities-Wst Dspsl -Inc |  |  |
| 80233              | I/C Utilities-Wst Dspsl -Non-H | 89075           | I/C Utilities-Wst Dspsl -Exp |  |  |
| 60235              | I/C Utilities-Other-Inc        | 69080           | I/U Utilities- Other-Inc     |  |  |
| 80235              | I/C Utilities-Other-Exp        | 89080           | I/U Utilities - Other-Exp    |  |  |

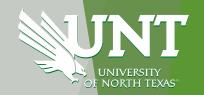

- Partnership with TMA- Billing correction reports are all finished and located directly in TMA. We are on testing face.
- Work Control corrected all work orders that had incorrect revenue account.
- ☐ Utilities billing starting this week.
- WO, SO and VR expected to start withing the next two weeks.

## Who to contact for additional information or questions?

#### **Utilities**

- Mohit Patel mohit.patel@unt.edu
- ☐ Tiffanie Trueblood <u>tiffanie.trueblood@unt.edu</u>

#### **Work Orders**

- Kathy Neira oxsormira.neira@unt.edu
- ☐ Work Control work.control@unt.edu

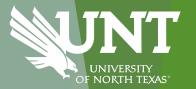

## University of North Texas System

## **Cognos to Power BI Update**

**By Jim Gross**Assistant Vice Chancellor
Financial Planning and Analysis

April 11th, 2024

### Agenda

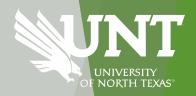

- 1) Project Timeline
- 2) Power BI VS Cognos comparison
- 3) Benefits of Power BI
- 4) Training Resource Links
- 5) User Expectations

#### **Project Timeline**

#### Phase 1 - Proof of Concept (Complete)

- Budget Overview
- Transaction Details

#### Phase 2 - Top 40 Reports (95% of all reports run)

- Development (Complete)
- User Acceptance Testing 32 users from UNT (Complete)
- 4/15 Power BI reports Go Live
- Reports will be running in parallel with Cognos until 9/1

#### Phase 3 - Remaining 200+ Reports (In Progress)

- Mostly used by back offices (Controllers, Budget, Procurement, etc...)
- Narrowed conversion list with Data Custodians
- Working with IT to migrate remaining reports

#### Comparison between two tools

#### **Prompt Pages**

### Cognos

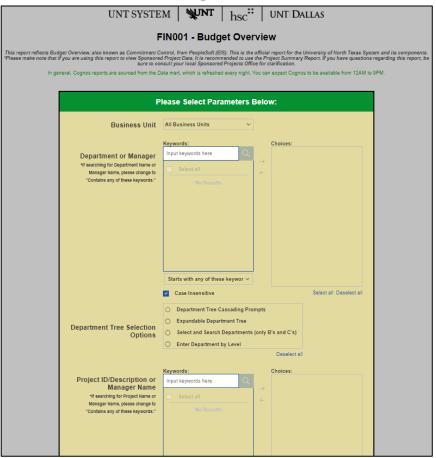

#### Power BI

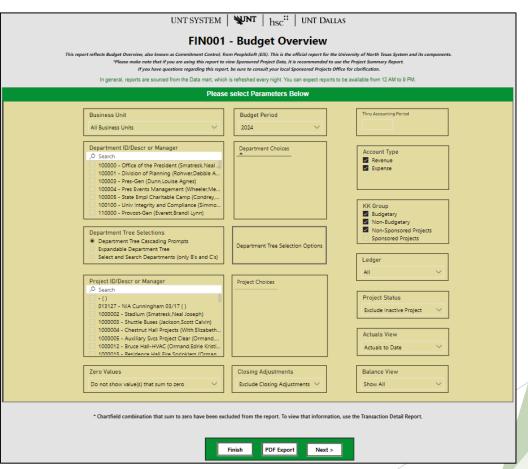

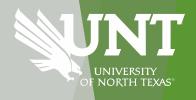

#### Comparison between two tools

#### Reports

#### Cognos

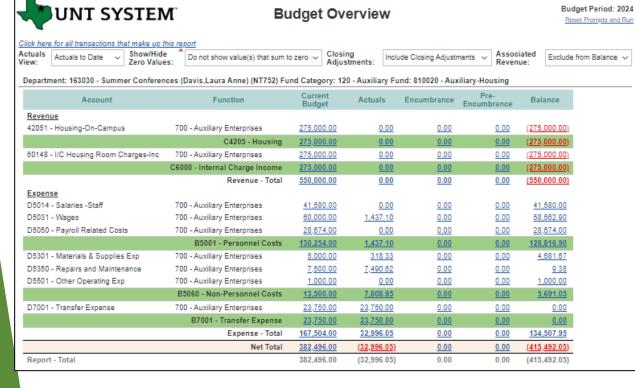

#### Power BI

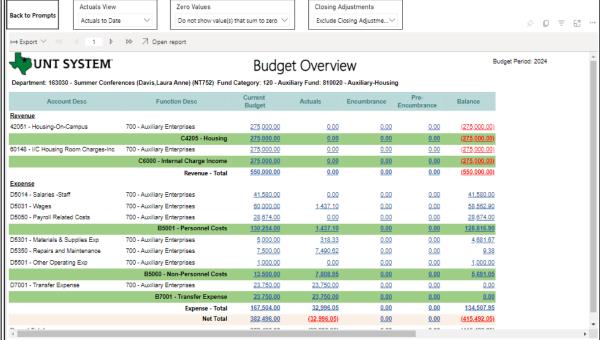

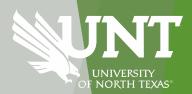

#### **Benefits of Power BI**

UNIVERSITY OF NORTH TEXAS\*

- Seamless integration with the Microsoft Suite, facilitating self-service analytics and reporting across Word, Excel, PowerPoint, and other tools
- An interactive, dashboard-focused interface for a more intuitive user experience
- Reduced expenses due to lower license costs compared to Cognos
- Consolidation of analytics efforts across the enterprise for better alignment and efficiency

### **Training Resources and Links**

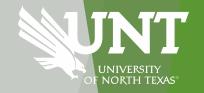

## Training Resources include:

- Hands-on
- How to videos
- PDF guides

#### Power BI Training Videos:

https://finance.untsystem.edu/budget-and-planning/reporting/power-bi/index.php

### **Power BI Reports:**

https://finance.untsystem.edu/budget-and-planning/reporting/power-bi-reports.php

### **User Expectations**

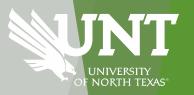

- 1. Engage in Training User expectations
- 2. Use Power BI reports with a critical eye
- 3. Give feedback to Budget Analytics team
- 4. Be open to change

Contact Information
BudgetAnalytics@untsystem.edu

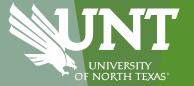

# Announcements & Reminders

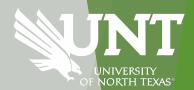

# Announcements and Reminders Upcoming Training

- > Payroll
- > April 18<sup>th</sup> 2-3pm
- > May 21<sup>st</sup> 10-11am
- Register at:

https://unt.bridgeapp.com/learner/training/d8c9083e/enroll

- Cognos Reporting
- > April 11<sup>th</sup> 10-11am
- **→ May 14<sup>th</sup> 2-3pm**
- > June 13<sup>th</sup> 10-11am

Register at:

https://unt.bridgeapp.com/learner/training/

cc7b1724/enroll

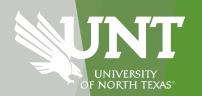

# Upcoming Budget Broadcast 2024

- > April 11<sup>th</sup> 2-3pm Life Sci Bldg. A204
- > **June 20**<sup>th</sup> 2-3pm
- > August 8<sup>th</sup> 2-3pm
- > October 10<sup>th</sup> 2-3pm
- December 19<sup>th</sup> 2-3pm

- > Connecting with us.....
- Budget Office: 940.565.3233
- > Budget.Office@unt.edu

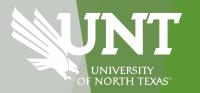

# Budget Broadcast rescheduled from June 13 to June 20

## FY 24 Annual Physical Inventory Certification

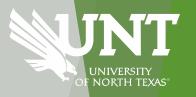

Heads-up this year's inventory is on the horizon!

- It kicks off May 1, 2024, wraps up on July 31, 2024.
- Stay tuned for updates from the Asset Management team
  - Keeping both our department inventory coordinators and managers in the loop

**Budget Office Changes:** 

Well Wishes - Payton Carter

We want to welcome the newest addition to the Budget Office

Maria Yienger: Senior Financial Analyst

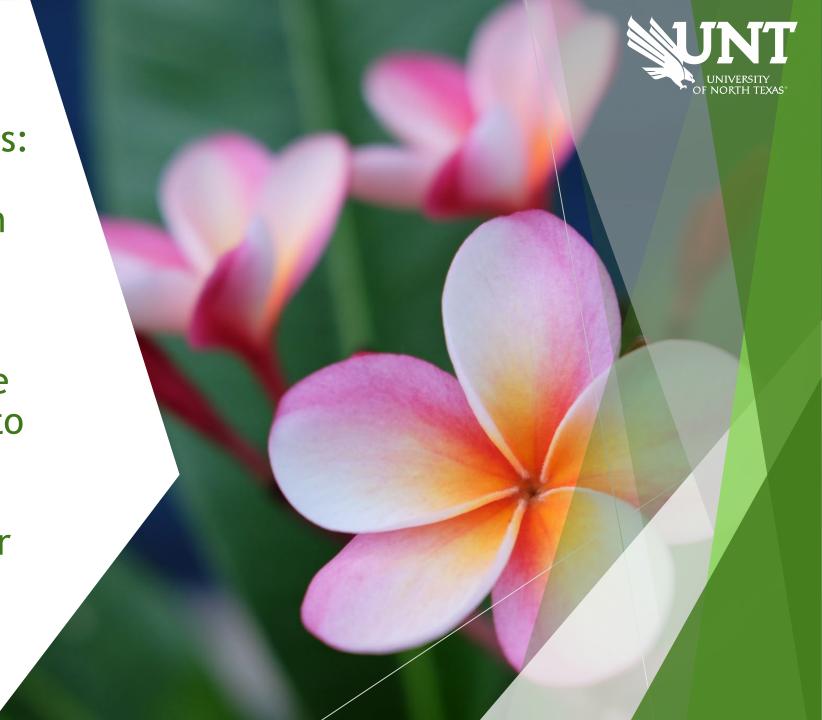

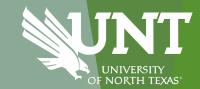

# Questions?